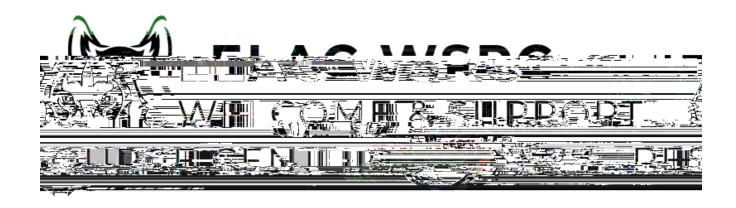

- 1. Sign into your student portal: <a href="https://mycollege.laccd.edu">https://mycollege.laccd.edu</a>
- 2. Click on Academic Records

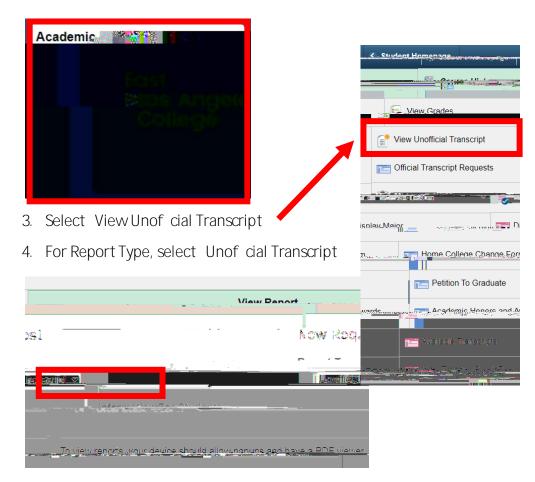

5. Select Submit at the top-right

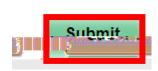

6. Once you select Submit a pop-up window should show up with a copy of your Unof cial LACCD Transcripts

Welcome Center Contact:

E1-189

Of ce Phone: 323.780.6800

Email: welcomecenter@elac.edu